iPad-A1 bearbeiten

## **Apps verteilen**

Apps werden auf die iPads zu verteilt, indem man sich über ein Auswahlmenü die gewünschten Apps zusammenklickt. Falls eine App nicht mehr gewünscht wird, lässt es sich sehr einfach über das vorgestellte "x" löschen. Anschließend speichert man die Änderungen ab.

Die gewählten Veränderungen sind noch nicht wirksam, sondern müssen erst bestätigt werden: Änderungen für alle bzw. ausgewählte Geräte übernehmen.

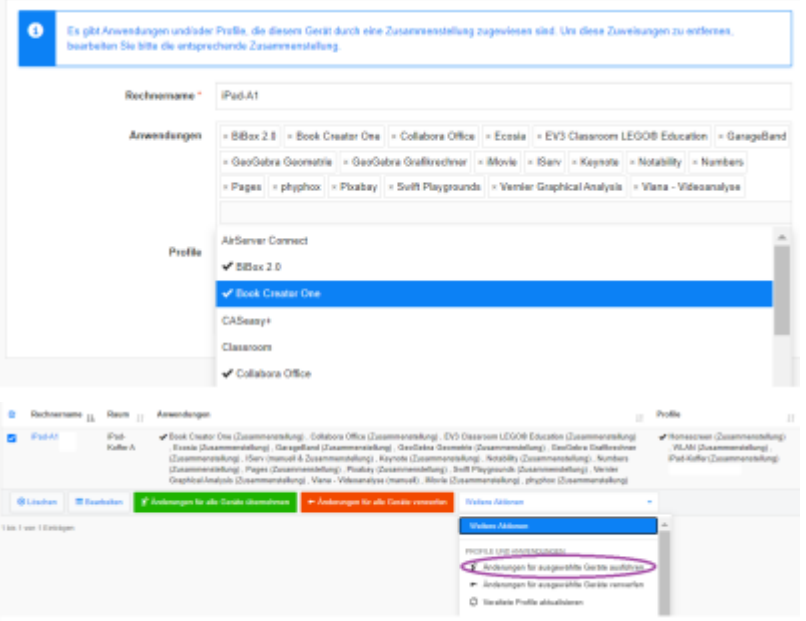

From: <https://wiki.medienberatung.online/> - **Wiki – Netzwerk Medienberatung**

Permanent link: **<https://wiki.medienberatung.online/doku.php?id=anleitung:iservmdm:passingapps&rev=1623059192>**

Last update: **2021/06/07 09:46**

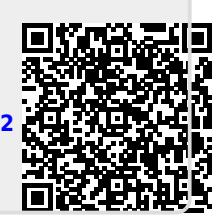